## JavaScript and other Technical SEO Conundrums

10 Point Checklist

## **Bartosz Góralewicz**

Want to gain as much knowledge as possible out of Marketing Speak?

Read on below for a **10 point checklist** that gives the next, real steps you can take to elevate your marketing to the next level.

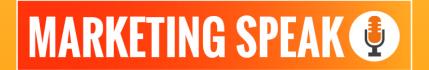

**HOSTED BY STEPHAN SPENCER** 

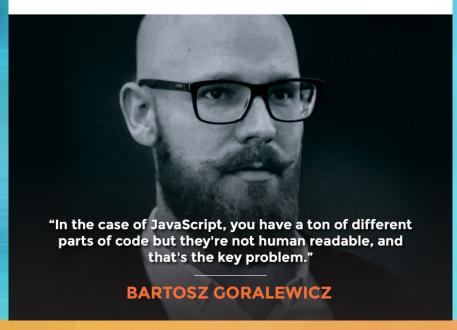

## 10 STEPS YOU CAN TAKE TODAY

## Want to step up your marketing game? Here are 10 steps that can move you closer to your goals – today.

| Make sure that computers are able to smoothly process JavaScript or HTML websites., Slow loading times lead to high bounce rates.                                                     |
|----------------------------------------------------------------------------------------------------|
| Take note of the three key JavaScript frameworks: Angular, React and Vue. Angular is supported by Google, React is supported by Facebook, and Vue doesn't have any corporate support. |
| Download Chrome 41 to test a JavaScript website. Google uses Chrome 41 so if the content appears, Google can see it and crawl it.                                                     |
| Prerender a website with the help of Prerender.io. When Googlebot visits, my page gets HTML and users get JavaScript. This can be a Band-Aid solution or even a long-term solution.   |
| Regularly monitor the status codes served up to Google. Utilize the fetch and render tool in Google Search Console and check the Google cache.                                        |
| Use auditing tools like SearchMetrics and SEMrush to keep a close eye on my ranking progress.                                                                                         |
| Use info: as an advanced query operator in Google. This query identifies whether or not my site content is picked up by Google.                                                       |
| Prioritize a mobile-friendly website since most online users are using their phones when they want to search for something online.                                                    |
| Try entering any URL into <a href="https://search.google.com/test/mobile-friendly">https://search.google.com/test/mobile-friendly</a> to check if my website is mobile-friendly.      |
| Utilize the Chrome User Experience Report, a Google tool that provides user experience metrics and shows how real-world Chrome users experience popular destinations on the web.      |